# Open∇FOAM The open source CFD toolbox

# Lessons in OpenFOAM – Tips & Tricks 10<sup>th</sup> OpenFOAM conference

OpenCFD Ltd

Notes to workshop

#### Copyright and Dis
laimer

Copyright © 2008-2022 OpenCFD Ltd.

All rights reserved. Any unauthorised reproduction of any form will constitute an infringement of the opyright.

OpenCFD Ltd. makes no warranty, express or implied, to the accuracy or completeness of the information in this guide and therefore the information in this guide should not be relied upon. OpenCFD Ltd. dis
laims liability for any loss, howsoever caused, arising directly or indirectly from reliance on the information in this guide.

## Contents

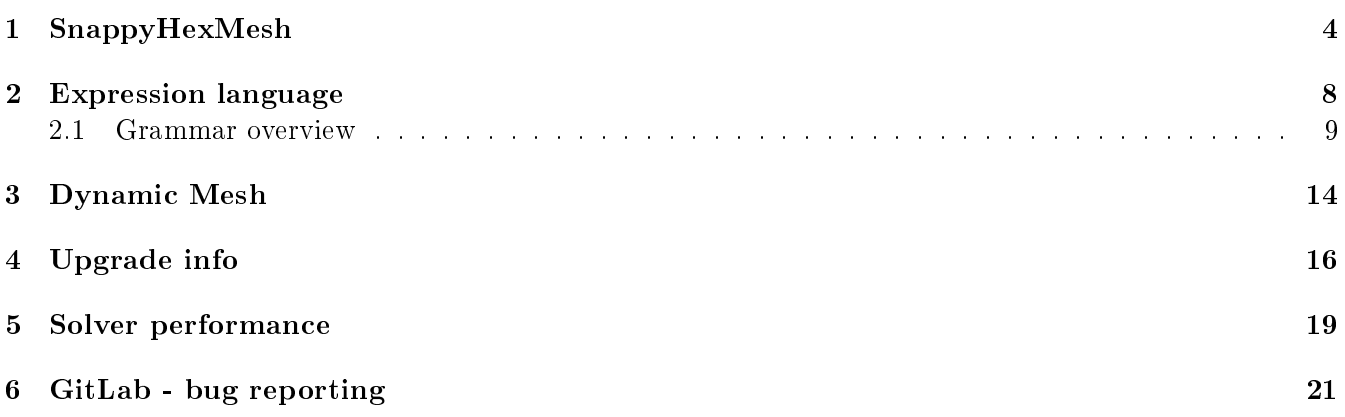

#### <span id="page-3-0"></span>SnappyHexMesh  $\mathbf{1}$

## Upgrade overview

- Leaking mesh treatment development
- Layer additional improvements
- Performan
e improvements

## Leak detection

- One of the important moments during meshing is to re
ognize whi
h part of the mesh to keep and which to delete at the end of the castellation
- We claim snappyHexMesh can work with dirty meshes including holes in the triangulated surface des
ription
- Such holes does not need to be missing triangles, much more often it is a topologically inconsistent mesh from the opposite side of the feature

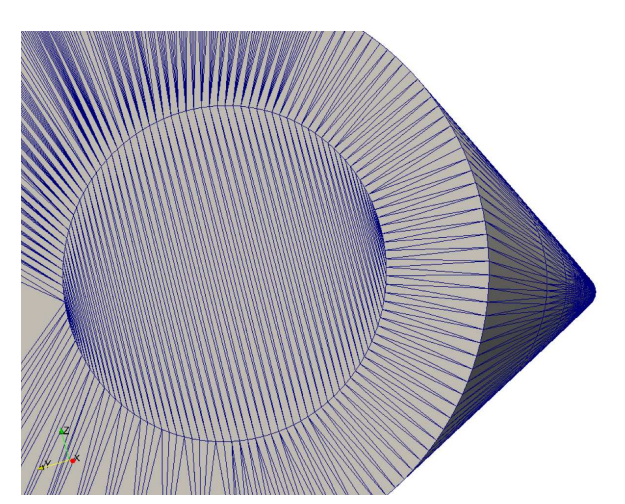

topologically correct edge definition

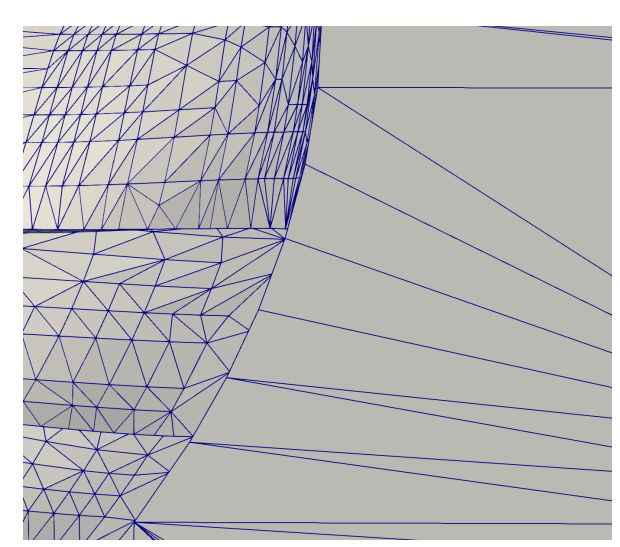

topologically incorrect edge definition

- The leak detection algorithm is turned on automatically once we specify locationInsideMesh and lo
ationOutsideMesh keywords with their appropriate lo
ations
- Walking algorithm searching for the closest distance between those two points will discover a leak in the triangulated surface and write down the path created from the cell centres to the VTK file for visual inspe
tion in ParaView
- also Error message is issued

```
frame frame
    --> FOAM FATAL ERROR:
   Location in mesh (2.899 1.9126 0.547) is inside same mesh region 0 as one of the locations
        outside mesh 2((0.5 0.3 0) (0.2 0.7 0))
        Dumped leak path to "/home/matej/PROJECTS/AIAA/OFrun/postPro
essing/1/leakPath_leakPath.vtk"
```
• In ParaView the path can be checked to identify a place where surface must be repaired or redefined

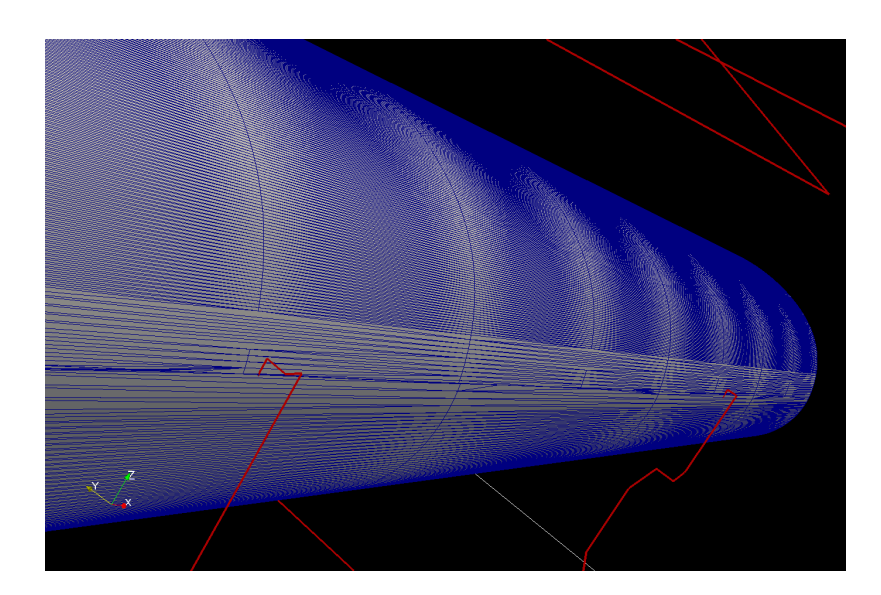

#### Leaking mesh treatment

- In the previous versions of OpenFOAM we have already introduced leak-detection algorithm triggered on by specification of locationOutsideMesh which, should the leak be present, marked a path into a VTK file for visual inspection.
- Together with gap detection and refinement we have already powerful tools to work with.
- New boolean keyword useLeakClosure is turning on new leaklosure algorithm.

```
refinementSurfa
es
\ddot{}"sphere.*"
     {
// Surfa
e-wise min and max refinement level
     // Optional level at which to start early checking for leaks<br>leakLevel 2;
    }
```
- When the optional leakLevel keyword is used, the detection starts from the specified level, restricting the search from the top, thus speeding the process. Without the specification the algorithm is starting from the top level.
- When the leak is smaller than the surface refinement level, no gap is identified.

#### Output

```
Removing mesh beyond surfa
e interse
tions
                     . _ _ _ _ _ _ _ _ _ _ _ _ _ _ _ _ _ _
Dumped leak path to ".../postPro
essing/1/leakPath/leakPath.
ase"
From void Foam::meshRefinement::zonify(const bool, const Foam::label, const Foam::label, const Foam::pointField &, const Foam::w
    in file meshRefinement/meshRefinementBaffles.C at line 2990
Setting cellZones according to locationsInMesh: which is a state of the local control of the state of the state of the state of the state of the state of the state of the state of the state of the state of the state of the
Location : (1.5 1.5 1.5)

ellZone : none
For 
ellZone none found point (1.5 1.5 1.5) in global region 1 out of 2 regions.
From void Foam::meshRefinement::nearestFace(const Foam::labelUList &, const Foam::bitSet &, autoPtr<Foam::mapDistribute> &, Foam
Did not visit some faces, e.g. face 0 at (0.25 0.0625 0.0625)<br>Keeping all cells containing inside points<br>Selected for keeping : 43805 cells.
Detected 50 faces out of 17247 for which the default patch 1 will be used
```

```
Edge interse
tion testing:
     Number of edges \frac{3}{2} : 15196<br>Number of edges to retest : 17247
                                            + 151962number of intersected edges : 19011
```
• Please help us to test this new feature under various conditions and report problems on the git platform webAddresshttp://develop.openfoam.
om

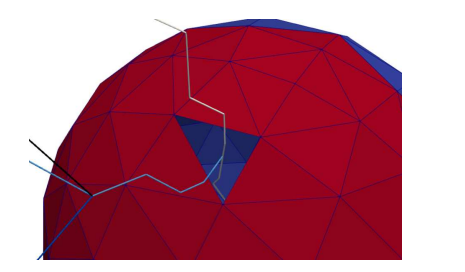

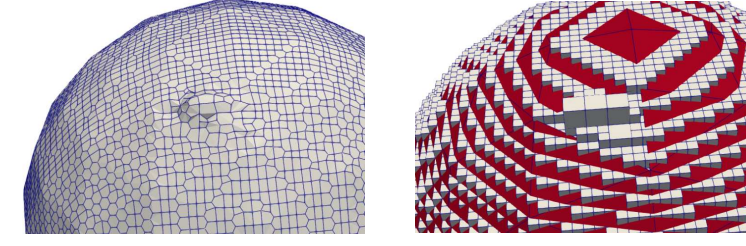

#### New thi
kness model from v2012

- Thickness to the layers can be specified either in relative size with respect to the local mesh size or in absolute thickness ignoring local refinement
- Using relative thickness seems more sensible option but quite often lead into a layer collapse on the boundary between different sizes
- New method was devised were the thickness can be specified in a hybrid (mixed) way
- New kyeword thicknessModel can be specified to switch one of the following options on:
	- $-$  firstAndOverall:
	- $-$  firstAndExpansion;
	- $-$  finalAndOverall:
	- finalAndExpansion;
	- overallAndExpansion;
	- $-$  firstAndRelativeFinal.
- The last option setting first layer in absolute measure and the last in relative sizing allows to target for specific yPlus value while leaving freedom to react on the local refinement. This seems to avoid the collapse on the edge of local refinement.

Example setup:

```
addLayersControls
{\bf \cdots}thicknessModel firstAndRelativeFinal;
     firstLayerThickness 0.1e-3; //in [m]<br>finalLayerThickness 0.2; // relative
     finalLayerThickness 0.2; // relative size
      ...
```
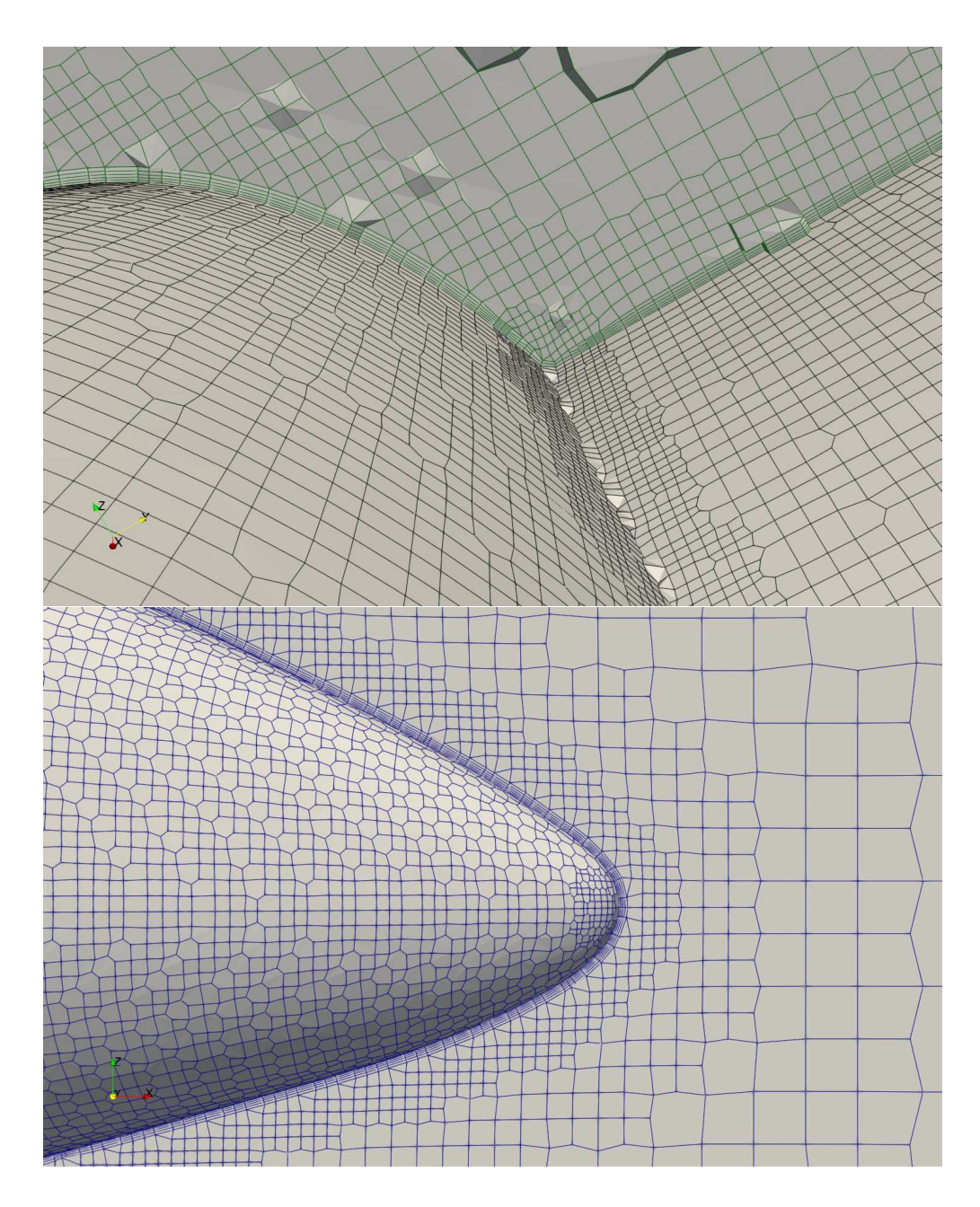

#### Layer addition improvement

- New parameter nOuterIter sets the number of passes of the snappyHexMesh through the addLayer part.
- In other words there will be n number of times passes to build gradually layers.
- It is a new feature and needs to be tested.

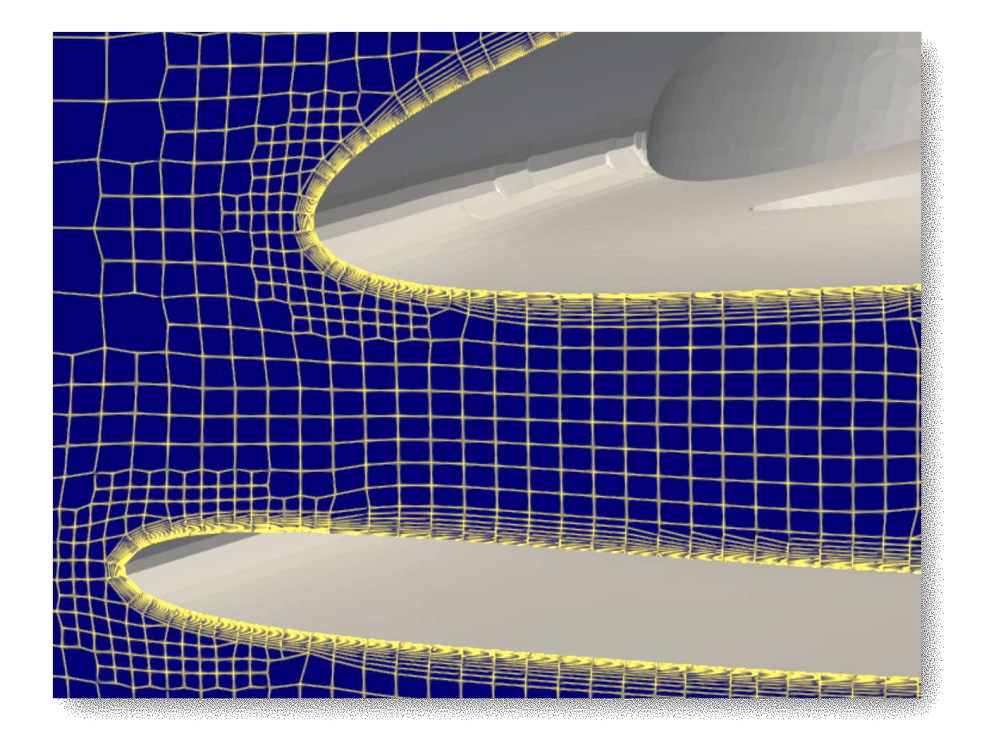

#### Performan
e

- Performance improvements specifically in the castellation part of the process is a reason to update to the latest version v2206
- According to our meshing tests (on DriveAer car model for mesh for external aerodynamics) the speed-up compared to the v2106 the castellation is faster for approx. 38 per cent and the overall performan
e is improved by 18 per ent in exe
ution time
- Of course when you learn about our improved layer coverage, you might consider building more layers spending on meshing more time in total.
- Time spent on mesh quality improvement is an investment into quality of the results.

#### <span id="page-7-0"></span> $\overline{2}$ **Expression language**

#### **Introduction**

- $\bullet$  Expression language has been introduced to improve flexibility of the setup
- Expressions an be used to
	- provide input to various setup dictionaries in system and constant directories,
	- describe boundary conditions,
	- $-$  provide more flexible initial conditions
- Expressions are strings following predened grammar parsed into operations for evaluation.
- Unlike the calc directive of a dynamic coding, that is compiled into a  $C++$  library, the expressions are evaluated by parser almost instantly.
- Parser operation comprises 3 stages:
	- scanner splits the string into individual input tokens (function names, operators ...)
	- grammar parser handles relationships between the components
	- driver acts as an intermediate for the scanner and grammar parser when retrieving or storing OpenFOAM fields, or obtaining mesh-relevant quantities such as cell centers etc.
- The expression language could be used not only for simple algebra, but also to manipulate with OpenFOAM fields

frame frame

```
radius 0.5; //m
angle 45; //deg
yPos #eval "\$radius * 
os(degToRad($angle))";
Ux 10;
turbInt 0.12;
Uinlet ($Ux \ 0 \ 0);tke_in #eval{ 1.5*sqr($Ux*$turbInt) };
flx #eval "alpha.air * mag(rho * U)";
```
#### <span id="page-8-0"></span>2.1 Grammar overview

#### Data types

• Expressions support many of the  $C++$  syntax (including comments) as well as OpenFOAM specific fun
tions and types.

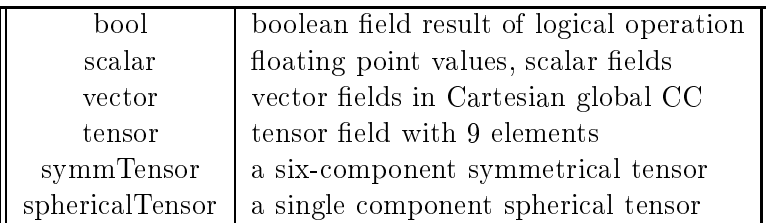

#### Operators

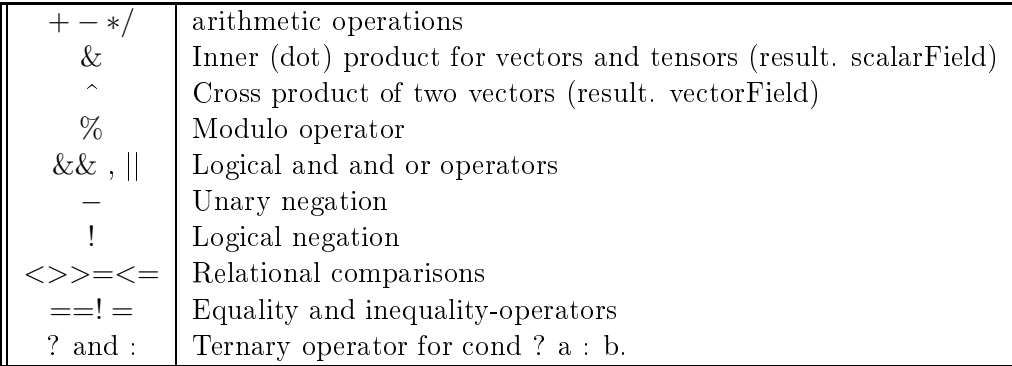

#### **Identifiers**

- Expression grammar is using the same requirements as OpenFOAM ode for the variable names. Alphanumeri
s with unders
ores are permitted as well as a dot (if not at the start of the name)
- Other general punctuation can be used as a part of the name if quoted.

• There is no semantic difference between single and double quotes.

frame frame

```
\overline{\text{pos}}("alpha.x") * 0.4*neg('alpha.xx')
"field:a-b" //- name of the single field
"sin(angle_top)" //- name of the field
```
Two last examples are not parsed as fun
tions or operations but parsed as variable names.

#### Composing data types

• In expressions we do not need to declare the types, we need to use correct composition syntax instead

frame frame

```
//- composing e.g. position vector
v1 = vector(1, magSqr(pos(), y()), cos(degToRad(\$angle)));
//- composing zero vector
v0 = \text{vector}(\text{Zero})//- 
omposing unit tensor
t1 = tensor: I//- 
omposing symmetry tensor
t2 = symmTensor($xx, $xy, $xz, $yy, $yz, $zz)
```
- Keyword bool can be used to force a boolean conversion of scalar values. The threshold of  $-/+0.5$ isd used to define true/false
- Assuming scalar values of 0 and 1 are the truth we can use the bool to various rounding and interpolation

frame frame

```
bool(-11) ==> true
bool(-0.25) ==> false
bool(0.38) ==> true
//- expression
mask = bool(pos(x))//- 
orresponds to:
mask = (pos(x) > 0.5)
```
#### Mesh information

• Functions used without arguments

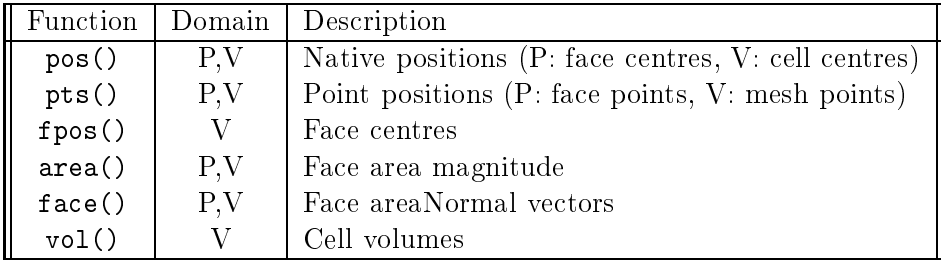

#### Accessing Zones

- Set of functions can be used to access the zones predefined in the volumetric mesh.
- Functions are returning true/false for the given zone
- These are: cset(NAME), fset(NAME), pset(NAME), czone(NAME), fzone(NAME), pzone(NAME)
- Functions weightAverage(), weightSum() work as expected; if point field is given, they behave as simple average and sum

#### Working with fields

- Fields registered in the memory in objectRegistry are found via lookup function.
- We have to be careful when using the functions. While frame frame pos(U.x())
- is returning a field of ones and zeros depending on the x-coordinate value, taking the pos function as a unary one
- On the other hand, the example frame frame pos()
- will return the position field of the cell centres.

#### Variables

• Variables are specified in the optional dictionary variables in the following form:

```
frame frame
    variables
    \left(\sim"varName1 = expression1"
         "varName2 = expression2"
         ...
    );
```
- When specifiing the variable, we can add the specification of the patch or a volume as in varName{patchName}
- Let us see some examples

```
frame frame
```

```
variables
\overline{(\ }\simin the pinlet pathware and pathware average average (p) and the property average average
      "pOutlet2{outlet2pat
h} = p" // getting the fixedValue
      weighted temperature and the model of the sum of the sum and the sum of the sum of the sum of the sum of the s
);
```
#### Example use of expressions

- We can use the expression language in three accasions:
	- $-$  #eval statements in various dictionaries
	- $-$  exprFixedValue  $-$  fixed value BC
	- $-$  exprMixed  $-$  mixed type BC
	- $-$  setExprFields  $-$  to set initial volumetric field
	- $-$  setExprBoundaryFields  $-$  to set initial fixedValue BC fields
- Let us see some examples

Example use: eval statement

```
\frac{10}{10};
Uin \begin{array}{ll}\n\text{Uin} & \text{#eval} \text{ (vector (Umag, 0, 0)} \text{ ;} \\
\text{turbInt} & 0.1; \\
\text{D in} & 0.0254 \text{ :}\n\end{array}D_in 0.0254;
L = 1 \frac{3!}{2!} \frac{3!}{2!} \frac{3!}{2!} \frac{3!}{2!} \frac{1}{2!} \frac{1}{2!} \frac{1}{2!} \frac{1}{2!} \frac{1}{2!} \frac{1}{2!} \frac{1}{2!} \frac{1}{2!} \frac{1}{2!} \frac{1}{2!} \frac{1}{2!} \frac{1}{2!} \frac{1}{2!} \frac{1}{2!} \frac{1}{2!} -----<br>eps_in #eval{ pow(0.09,0.75)*pow($k_in,1.5)/$L };<br>omega_in #eval{ pow(0.09,-0.25)*sqrt($k_in)/$L };
```
Example use: uniformFixedValue BC

```
inlet
\ddot{}uniformFixedValue:
    uniformValue;
    \simtype expression;
         // optional variables for use within the expression
variables
        \left("s
ale = 50"
         \sim);
        // A step function
        expression
         // arg() returns current time
        -1*face()/mag(face())*scale*arg()/(sqr(arg()) + 6.0)<br>#}:
    }
         #};
}
```
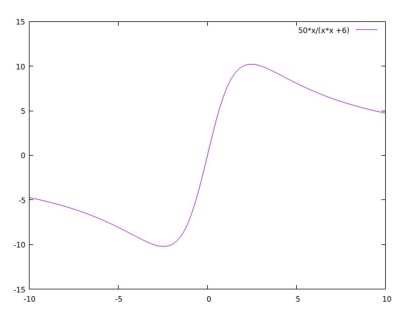

• You can test it on simpleFoam (change writeInterval) to 5

exprFixedValue

- Boundary condition designed directly to the purpose of using expression language could be replacing odedFixedValue in many ases
- One of the advantages is  $e, q$ , easy reference to the various patches or volumes in the domain

```
outlet1
     type exprFixedValue;
\ddot{}value
                         $internalField
     valueExpr<br>variables
                        "0.5*(pInlet + pOutlet2)";
     \epsilon\simpInlet{inlet} = weightAverage(p)"
          "pOutlet2{outlet2} = p"
     \lambda:
h
     \, \, \, \,.
```
#### exprFixedValue

• Another example shows a parabolic profile for the pitzDaily tutorial case

```
inlet
{
     \overline{\text{value}} uniform (10 0 0);
     variables variance(
        "Umean = 10"<br>"length = pos().y()"<br>"nf = face()/mag(face())"
    );
}
```
Example use: setExprFields

```
expressions
(
    T
    {
         dimensions [0 0 0 1 0 0 0];
onstants
        { 
entre (0.21 0 0.01); }
         ('"radius = 0.1" );

ondition
        #{
             // Within the radius
           // but only +ve y!<br>&& bool(pos((pos() - $[(vector)constants.centre]).y()))
        #};
        expression
        #{
            300 + 200 * (1 - mag(pos() - $[(vector) constants.centre]) / radius)#};
   }
);
```
#### <span id="page-13-0"></span>3 Dynamic Mesh

#### Dynami mesh usefull ombination

- Can we combine solid body motion with mesh refinement?
- Yes we can via using of solver dictionary entry in <constant>/dynamicMeshDict
- In this dictionary we may specify a motionSolver to the whole domain. This is where we specify the solid body motion.
- In the main "body" of the setup we then may specify the refinement of the mesh.

```
solvers
 \overline{3} \overline{V}F
        \overline{f}5 motionSolverLibs (fvMotionSolvers);
              motionSolver solidBody;
             solidBodyMotionFunction oscillatingLinearMotion;<br>amplitude (0.1 0 0);<br>omega #eval{2*pi()};
1010 amplitude (0.1 0 0);
11 omega #eval{ 2*pi() };
12 }
   - 3
1.313 }
```
- The movement is applied the the whole body of the domain
- User may pick any of the predifined solid body motions:
	- linearMotion.
	- rotationalMotion,
	- oscillatingLinear motion,
	- oscilatingRotating motion,
	- axisRotatiion motion,
	- multiMotion.
	- $-$  SDA,
	- tabulated6DoFMotion.
	- drivenLinearMotion.

#### Refinement specification

• Automatic refinement of the mesh is then specified below:

```
2 refineInterval 1;
5 field alpha.water;
8 lowerRefineLevel 0.001;<br>9 upperRefineLevel 0.999;
12 unrefineLevel 10;
13
15 nBufferLayers 1;
18 maxRefinement 2;
19
21 maxCells 200000;
```
- The setup sets the mesh to be treated by the dynamic refinement library while the motion library used is the solidBody one.
- Output from the solver is specifying used models:

```
Selecting dynamicFvMesh dynamicRefineFvMesh<br>Selecting motion solver: solidBody
Applying motion to entire mesh
Selecting solid-body motion function oscillatingLinearMotion
```
- Solver interFoam is then executing both dynamic mesh capabilities
- Whole domain is moving while the mesh around the interface is refining (and unrefining)

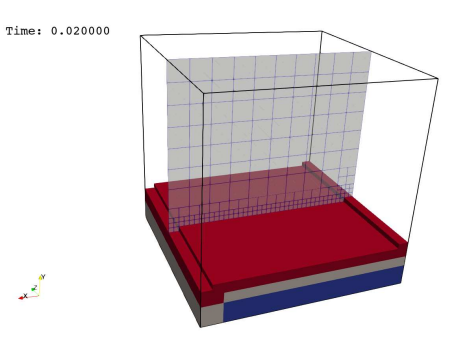

#### Refinement settings

- Refinement can be driven by scalar concentration, for multiphase flows it is typically the alpha. <fluid>
- In other cases quite popular request is to follow a gradient of the field. In such case user should use the function object grad and then pass the obtained vector field into another function object mag to produce a scalar field we can use in a dynamic mesh as an indicator for mesh refinement.
- Using a coded function object we can also create any indicator for the refinement we would need.

#### <span id="page-15-0"></span>Upgrade info  $\overline{4}$

#### histogram function object

- Very useful tool during the case debugging is the minMax function object.
- However there is only limited information transferred.
- New function object was introduced to improve the situation histogram
- This function object gives you more detailed information and with the help of  $e.g.$  gnuplot we may plot real histogram.

#### Latest upgrades user should know about - Coordinate systems

- Dictionary entries for specification of the local coordinate system (e.g. in porous zone setup) are easier to spe
ify and understand.
- The older long names axesRotation, EulerRotation and STARCDRotation are now reported as aliases for the corresponding short names axes, euler and starcd, respectively.
- The transform or coordinateSystem entries now accept an inline specification of the rotation type

}

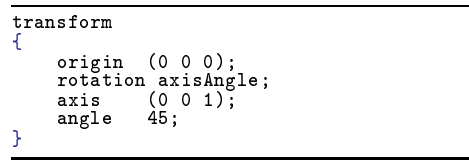

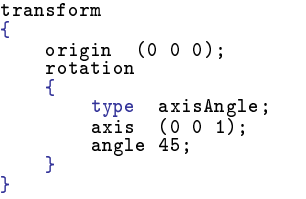

• Keyword none can be used for pure translation or use the implicit axes specification:

```
transform
\ddot{}(1, 2, 3):
     rotation none;
```
}

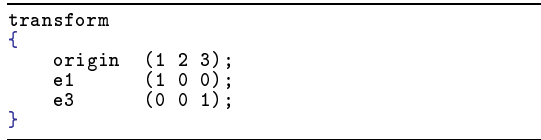

## Co-ordinate system rotation methods

- Transformation types available in coordinateRotation class (see Doxygen for details) :
	- axesRotation
	- axisAngleRotation
	- $-$  identityRotation
	- STARCDrotation
	- cylindrical
	- EulerCoordinateRotation
	- EulerCoordinateRotation
- axesRotation is given by:
- Defined by a combination of vectors  $(e1/e2)$ ,  $(e2/e3)$  or  $(e3/e1)$
- Any non-orthogonality will be absorbed into the second vector

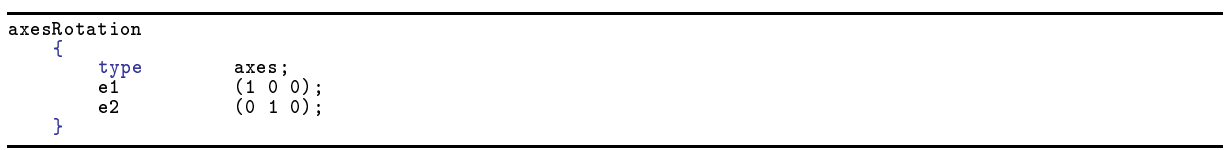

• cylindrical is given by:

```

oordinateRotation
         \ddot{\phantom{1}}e3 (0 0 1);
         }
```
- EulerCoordinateRotation
	- $-$  The 3 rotations are defined in the Euler convention (around Z, around X' and around Z')
	- Rotation angles are in degrees, unless otherwise explicitly specified
	- More details on: http://mathworld.wolfram.com/EulerAngles.html

```

oordinateRotation
    -4
    \simangles (0 0 180); // previously in rad
    ŋ
```
axisAngleRotation

}

}

```
rotation
   {\bf r}axis (1 0 0);axisangledegrees yes;
   ŋ
```
#### Latest upgrades user should know about - Sampling

 Most of the sampling planes are reated with a pointAndNormal method, therefore the planeType has now default value of pointAndNormal. The whole specification can be then simplified:

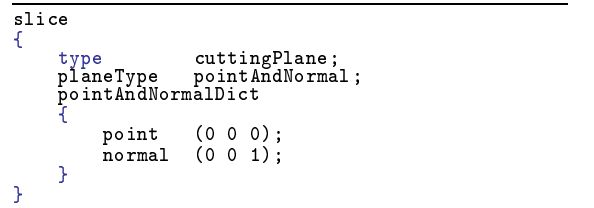

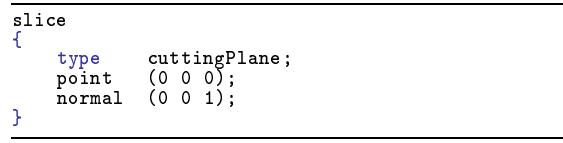

#### Developer upgrade guide  $-$  thermotools

- New thermoTools library was introduced as a part of restructuring of the compressible solvers
- At the moment it in
ludes various derived boundary onditions, but will be extended in the future.
- New solvers using existing compressibleTurbulenceModels should contain a link to the library.

• Currently only EXE\_LIBS entry must contain its specification in MAKEoptions file:

```
EXE_LIBS = \ldots...
-l
ompressibleTurbulen
eModels \
-lthermoTools \ # <<--- NEW ENTRY
-l
ompressibleTransportModels \
         ...
```
#### Developer upgrade guide Field normalise

- Field ontainer has now new method normalise()
- For vector and solveVector it corresponds to vector::normlise, but applied to each element.

fld.normalise();  $f1d$  /= mag(fld) + VSMALL;

#### <span id="page-18-0"></span><sup>5</sup> Solver performan
e  $\overline{5}$

## Performance tricks - Caching gradients

- In fvSolution we can set the option to cache some intermediate fields
- Typically we choose to cache the gradients

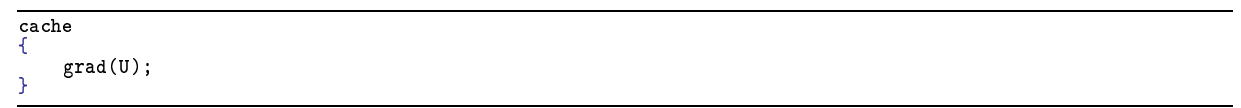

- The question is what effect it has on a performance and whether caching other gradients could help as well. Typical choice could be a pressure gradient, which is part of the N-S equations.
- Test performed on DrivAer model for external flow around car (our standard test with 80 mil. cells) shows speedup of 39 per cent with velocity gradients. The speedup was consistent on parallel runs of different sizes.
- Caching gradient of pressure, however, does not bring any effect.

## GAMG Solver Settings for Transient Cases

- When using PISO velocity—pressure coupling algorithm as well as with PIMPLE we need to set the  $pFinal - setup$  for pressure final loop. Normally we set here relTol to 0. This setup helps to maintain high level of onvergen
e at the end of the time step.
- With the similar spirit we could also set specific settings to the coarsestLevelCorr sub-dictionary which sets the solver parameters for the coarsest level.
- GAMG solver is using a V-cycle, which is computationally cheap compared to the correction on the oarsest level in GAMG.
- It seems to make sense to make a rough solution on the coarsest level which will cost us more V-cycles.
- Example of such setup can be found in \$FOAM\_TUTORIALS/incompressible/pisoFoam/LES/motorBike

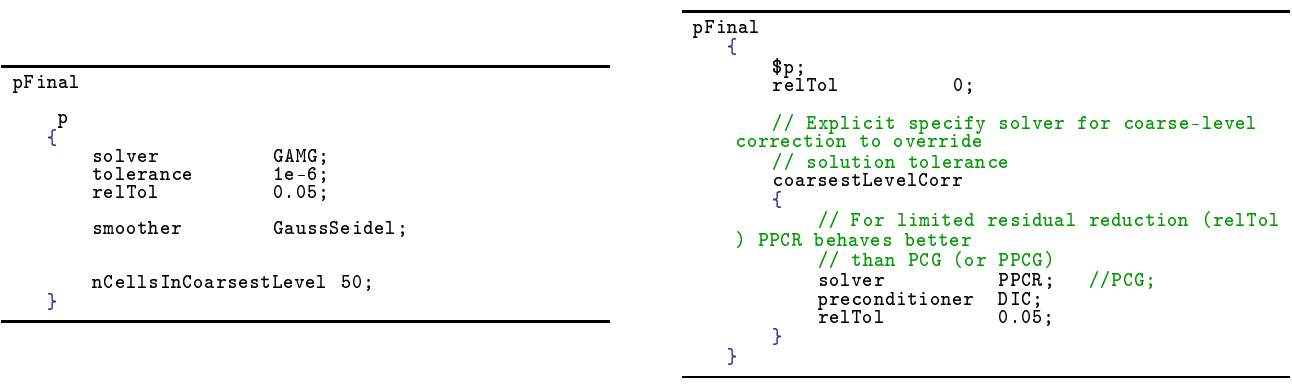

- PPCR solver is the Preconditioned pipelined conjugate residuals solver for symmetric lduMatrices using a run-time sele
table pre
onditioner.
- Reference: P. Ghysels, W. Vanroose. Hiding global synchronization latency in the preconditioned Conjugate Gradient algorithm., Paul Eller, William Gropp S
alable Non- -blo
king Pre
onditioned Conjugate Gradient Methods

#### GAMG Solver Settings for Steady state Cases

- $\bullet$  For steady state simulations we can also set the different solver parameters for the coarsestLevelCorr
- The default PCG with DIC preconditioner can be overwritten with PPCG or PPCR

```
p
     {
             relTol 0;<br>tolerance 1e-6;

oarsestLevelCorr
             \overline{\phantom{a}}// than PCG (or PPCG)<br>solver PPCR; // PCG;<br>preconditioner FDIC;<br>relTol 0.1;<br>maxIter 30;
           }
     }
```
#### <span id="page-20-0"></span><sup>6</sup> GitLab - bug reporting 6

## Using a GitLab

- OpenCFD is using a GitLab web based git repository including also issue tracking and wiki
- GitLab is located at: develop.openfoam.com
- To access the service, free registration is necessary (confirmation email will be sent to the registered email address)

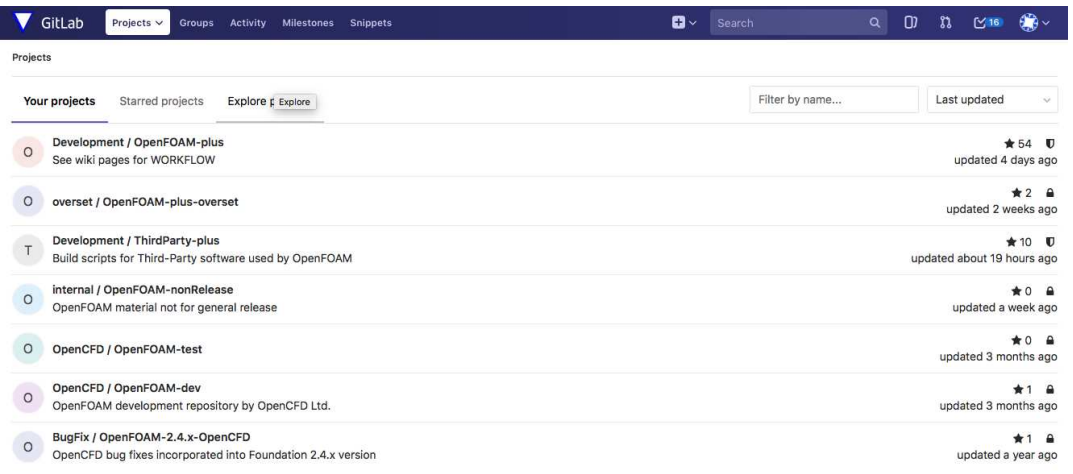

- There are several projects you can view
- Bug-fixing branch of current release (OpenFOAM-plus and ThirdParty-plus)
- Community branch offers a git space for selected projects which needs to be compiled separately to be used
- Current list omprise:
	- atalyst
	- $-$  cfmesh
	- isoAdvector integrated
	- ihccantabria integrated
	- adiosWrite Adaptable IO System integration of the ADIOS libraries speed up parallel IO operations
	- $-$  and few others  $\dots$
- User may browse or search in the list of issues and the following discussion
- New issue could be reported (the more and more specific information you will provide the better)
- GitLab may be as well used to pull the latest public version of the code using a git command
- To be able to access the git repository, the ssh key on a given computer must be registered in the profile settings under the ssh keys
- Then the user can use command git clone <copiedURL> in the terminal